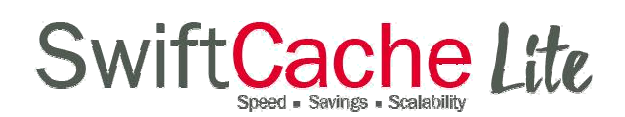

## Install guide for SwiftCache Lite for VM

Setup machine Before installing SwiftCache Lite, please insure your target machine:

- Has an up-to-date minimal CentOS 7 installation
- Has at least 3 physical cache disks mounted at /cache1, /cache2 and /cache3, formatted in the xfs file system. Others must be mounted at /cache[n].
- Has internet connectivity
- Has ports 22 (for SSH) and 8500 (for the web interface) accessible to you for administration
- Has port 80 accessible for traffic
- Is able to make outbound connections

Install SC Extract zip and copy VM to target machine. via VM Deploy OVF Template from File or URL and select Next.

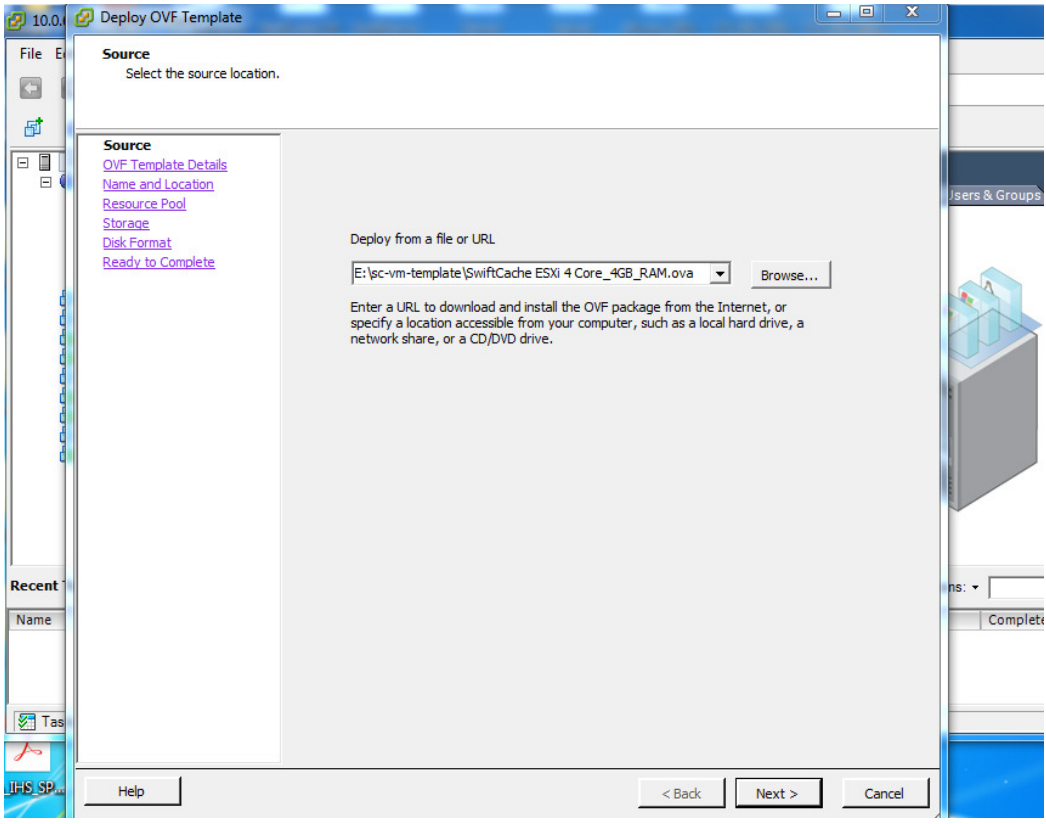

Make necessary changes to the Name, Location, Resource, Storage etc

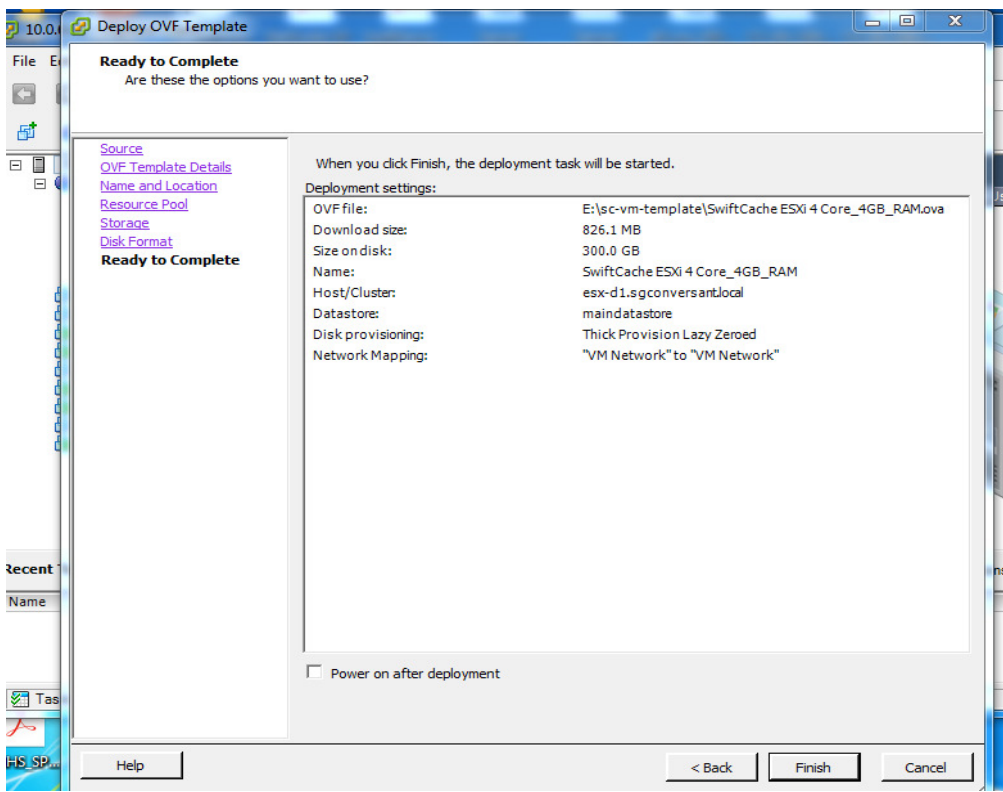

Installation of SC will start automatically.

After the VM is imported and power on, key in the following:

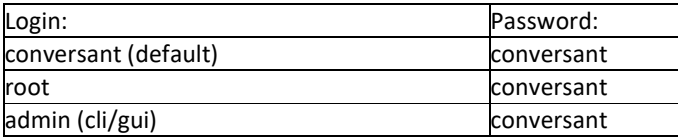

Set license After securing a DSN from the SwiftCache Lite portal (Found here: https://swiftcachelite.swiftserve.com/my-

account/)(referred to as [DSN]):

Run the CLI using the command:

/usr/local/cache/cli

Then: set system.dsn [DSN] exit

systemctl start proxy systemctl restart taskmg

Wait for 12 minutes and restart the proxy and check licensing was successful:

systemctl restart proxy systemctl status proxy – l

If there are any errors, please contact support at https://swiftcachelite.swiftserve.com/contact-us

## Verify Check proxy is running: systemctl status proxy - l

Check UI:

Navigate to https://<cache IP address>:8500

Try to log in as admin using the password set earlier. Then check for any alerts and if any look serious, contact support with as much detail about them as possible.

# in cli: /usr/local/cache/cli or ssh as admin policy create test match client.ip equals ["127.0.0.1"] set proxy.allow\_explicit true exit

In Shell (either via shell or exit in the CLI):

curl -x 127.0.0.1:8080 http://ftp.free.fr/mirrors/ftp.ubuntu.com/releases/ tail -10/logs/access.log # see MISS in log (lines wrapped):

#20170117:034214.374226862 [000000d5] 0.982268 0.982270 5093 5093 127.0.0.1:18373

- # 212.27.60.27:80 200 GET http://ftp.free.fr/mirrors/ftp.ubuntu.com/releases/ [-]
- # CON:EX-FLT:NO-MCF:NF-DCF:ENF-MISS-NIP-RESP:CL-MCC:OK policy -test-

curl -x 127.0.0.1:8080 http://ftp.free.fr/mirrors/ftp.ubuntu.com/releases/ tail -10 /logs/access.log

# see HIT in log (lines wrapped):

#20170117:034215.993493341 [000000d6] 0.000165 0.000165 5093 0 127.0.0.1:18377

- # 200 GET http://ftp.free.fr/mirrors/ftp.ubuntu.com/releases/ [-]
- # CON:EX-FLT:NO-MCF:OK-HIT policy -test-

/usr/local/cache/cli policy delete test

Now try routing traffic to the appliance.

If there are any problems please contact support at https://swiftcachelite.swiftserve.com/contact-us/